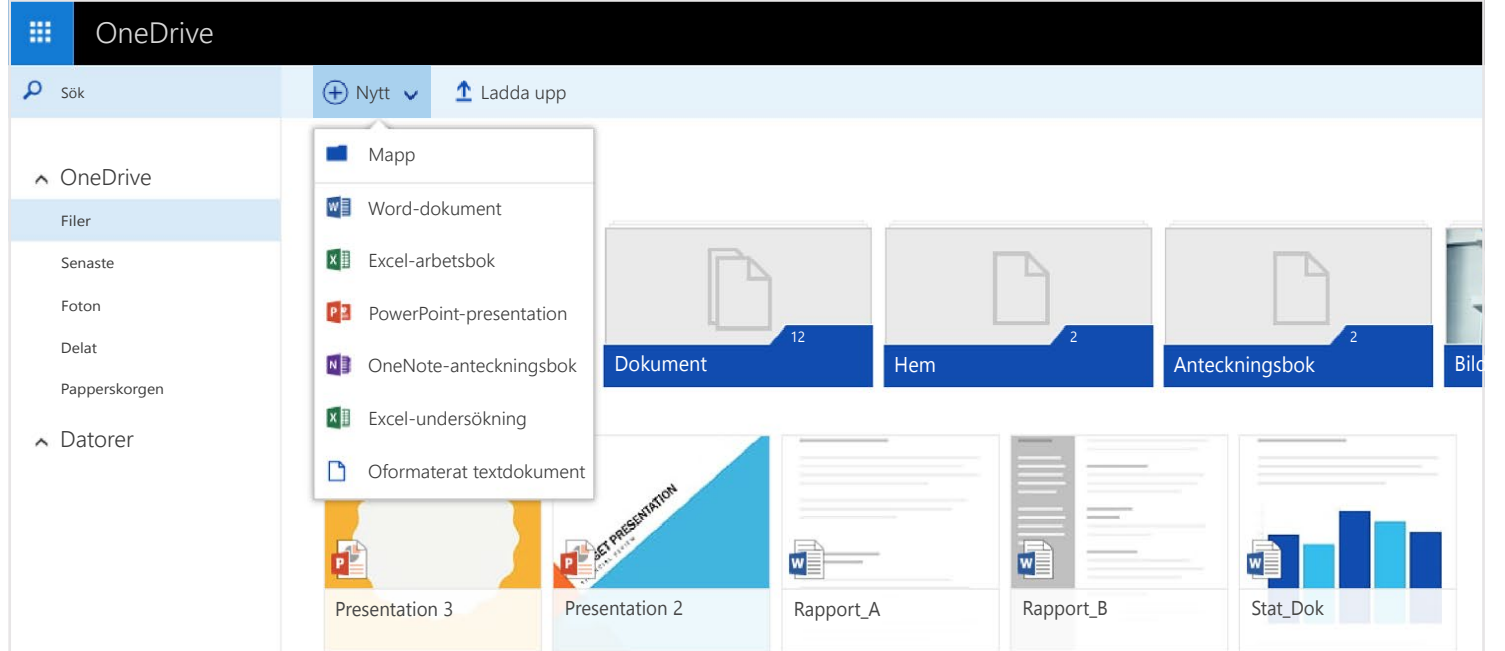

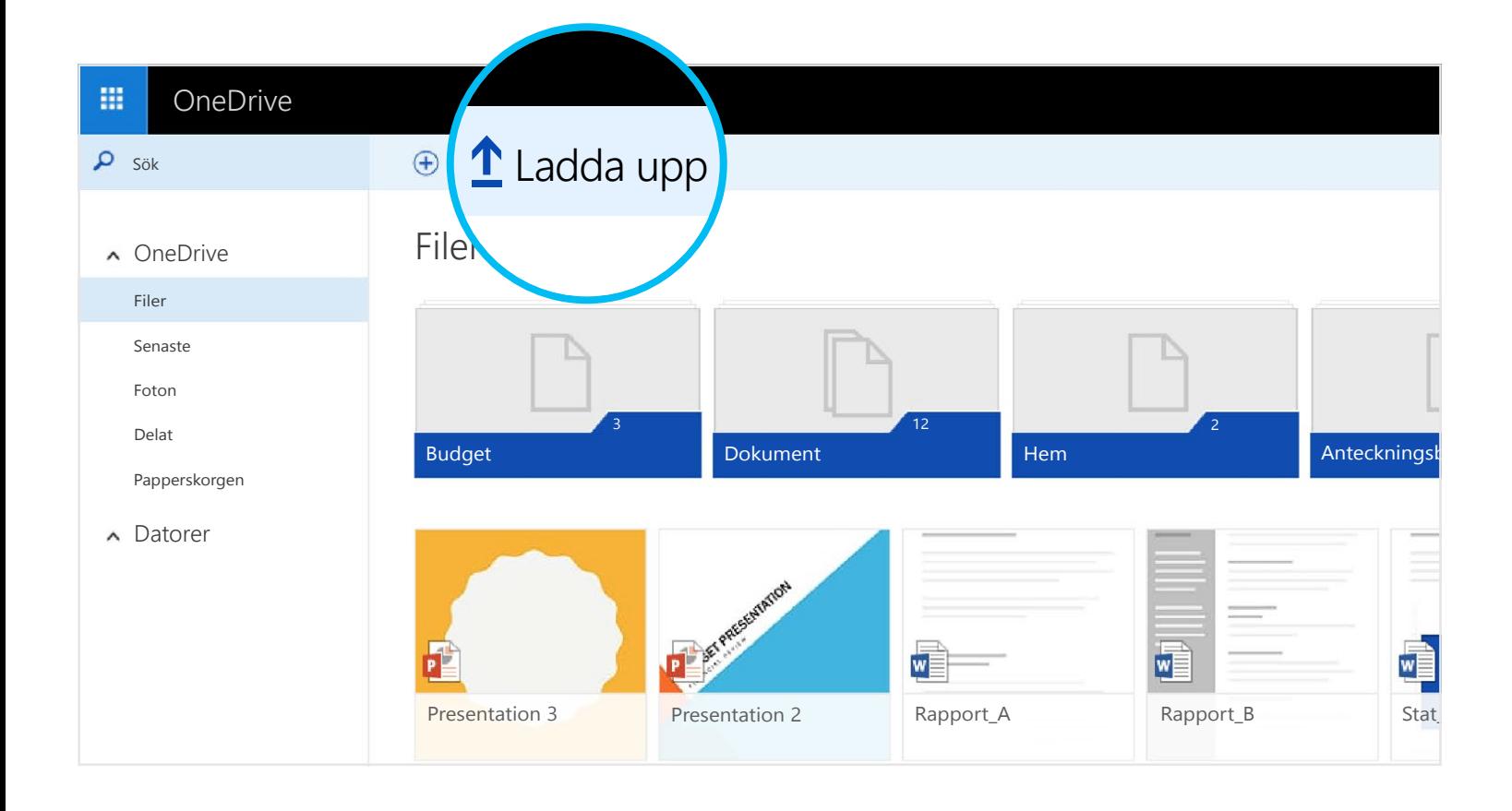

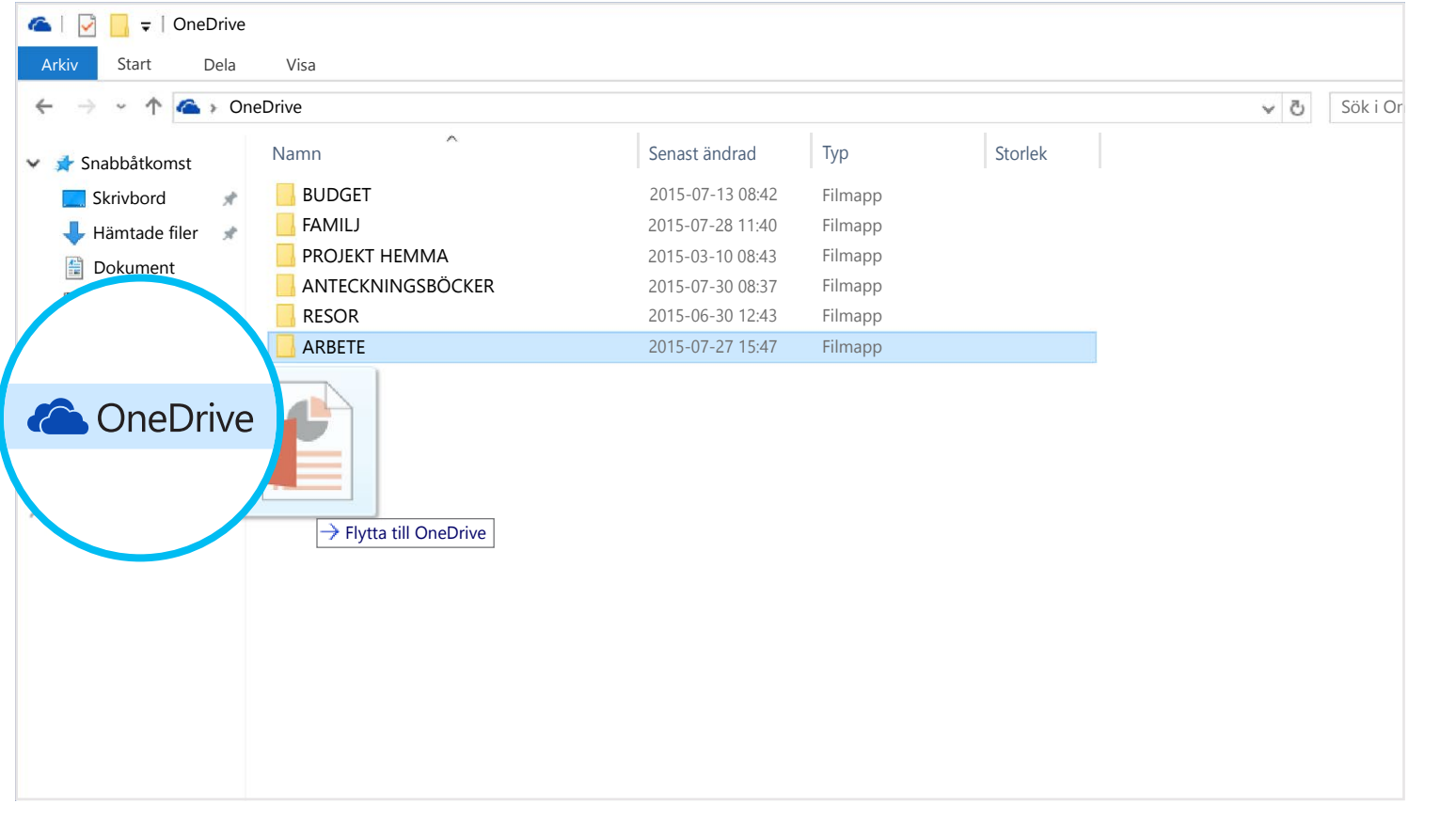

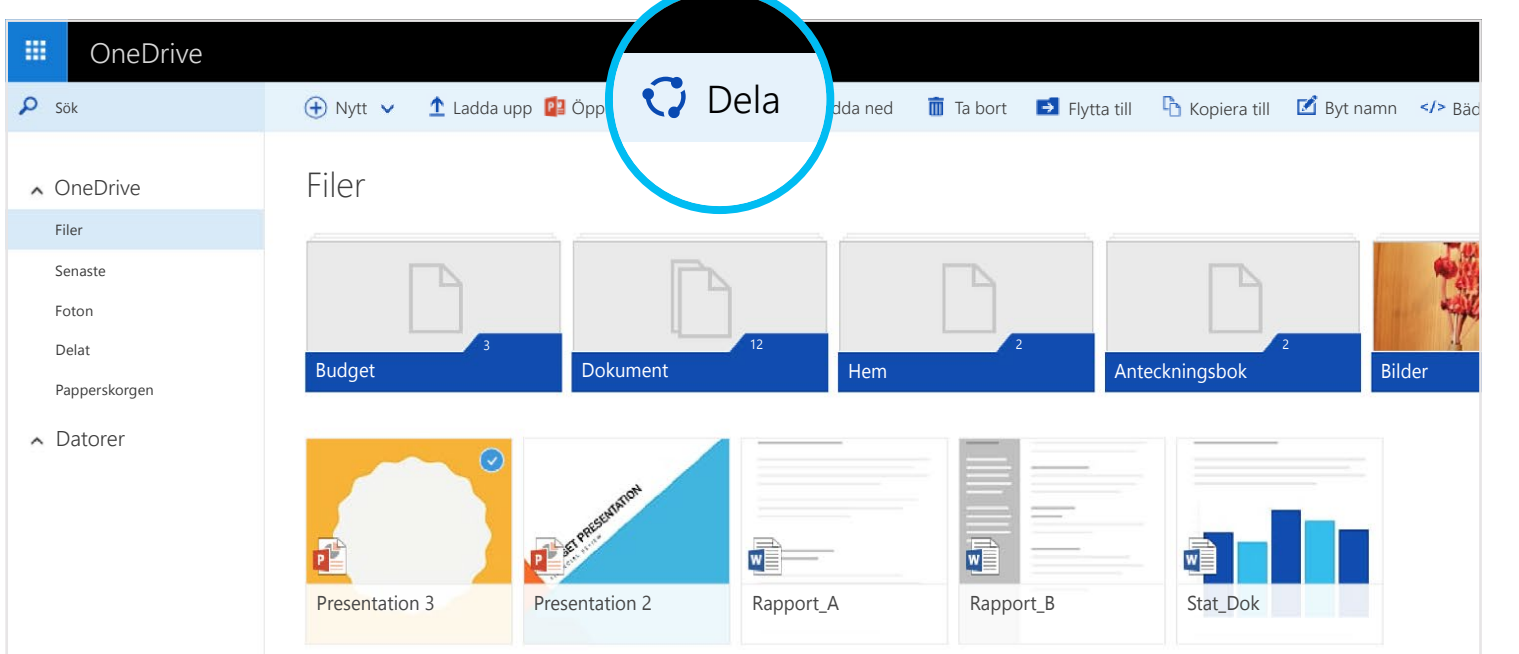

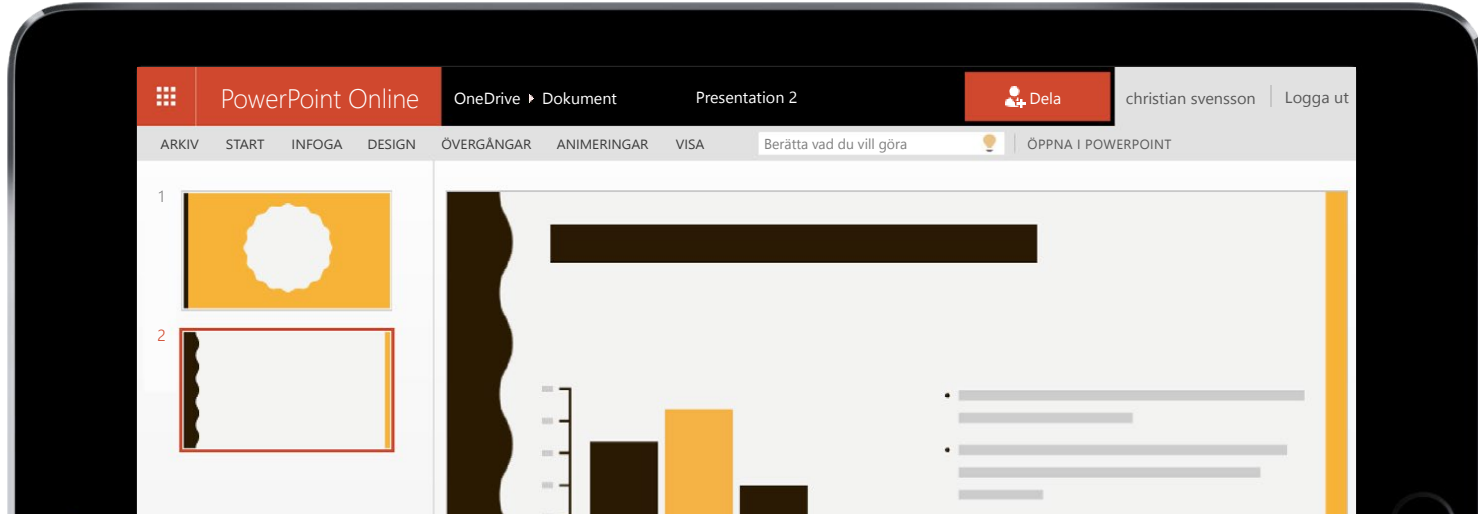

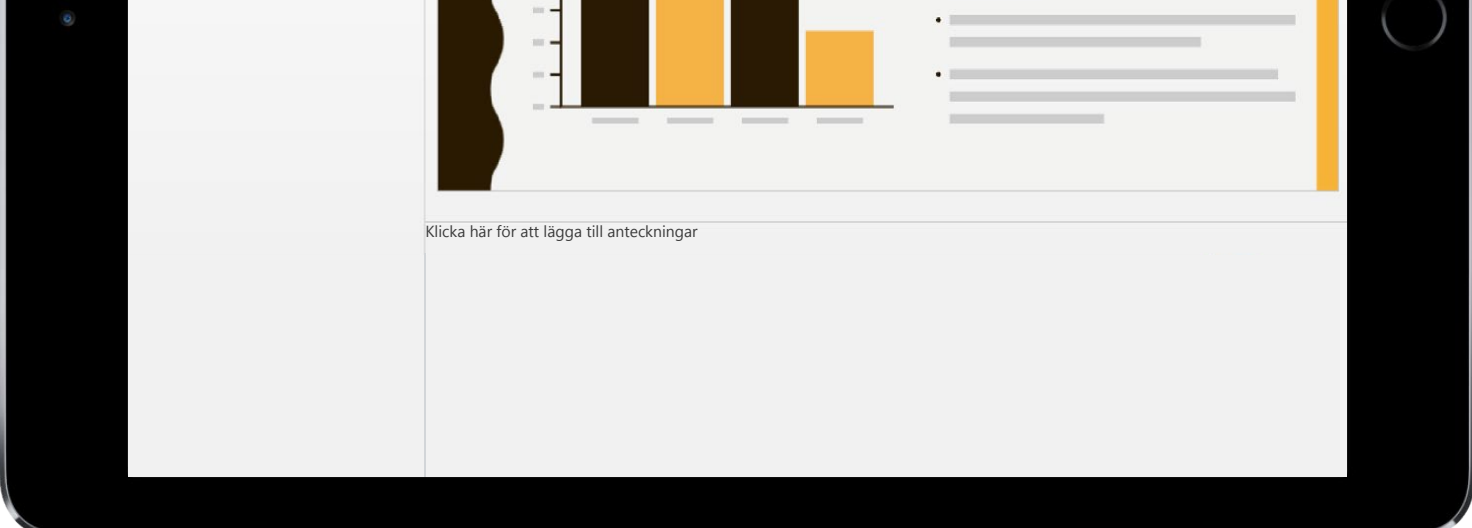

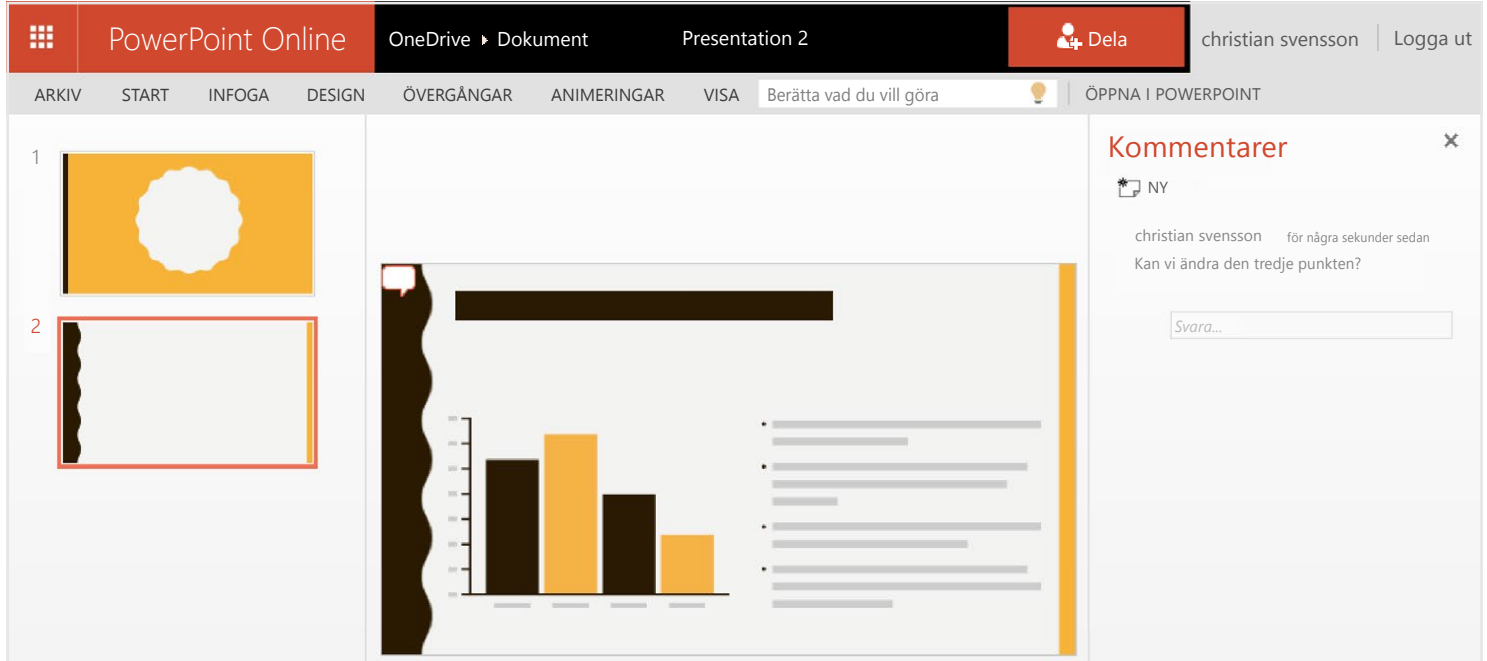

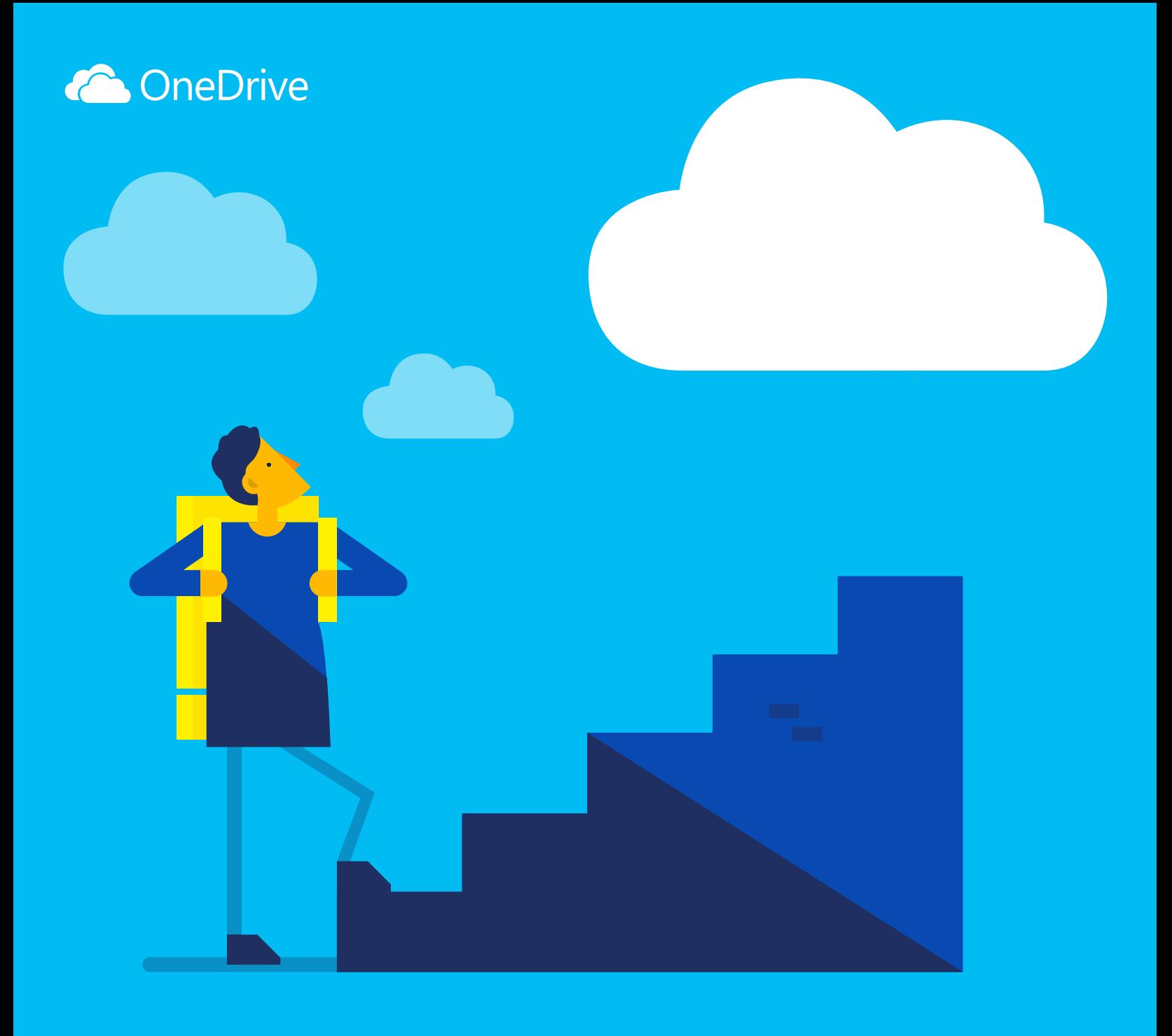

# Kom igång med OneDrive

OneDrive är ett fillagringsutrymme online som du kan ansluta till var du än är. Det gör det enkelt att spara Office-dokument och andra filer i molnet så att du kan komma åt dem från valfri enhet.

Med OneDrive kan du dela dokument, foton och annat utan att behöva skicka stora bilagor via e-post. Du kan också enkelt jobba med OneDrive-filer direkt i Windows eller Mac.

Det första steget är att lägga till filer på din OneDrive. Det bästa sättet att göra det från din PC eller Mac är att ladda ned OneDrive och dra filerna till OneDrive-mappen. Om du till exempel skapar en PowerPoint-presentation på din bärbara dator kan du dra den till din OneDrive-mapp och sedan komma åt den från din telefon.

Du kan också lägga till filer från vilken dator, surfplatta eller telefon som helst via OneDrive-webbplatsen. Gå bara till [OneDrive.com](https://onedrive.live.com/about/), logga in och välj Ladda upp.

## Skaffa apparna

Använd Office-apparna när du vill skapa och redigera Office-dokument var du än är.

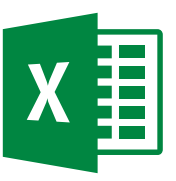

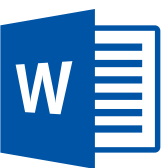

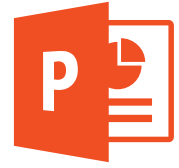

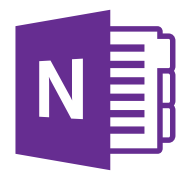

#### Skapa dokument var du än är

Du kan skapa Word-dokument, Excel-arbetsböcker, PowerPoint-presentationer och OneNote-anteckningsböcker kostnadsfritt från Office-mobilapparna eller [OneDrive.com.](https://onedrive.live.com/about/) Logga bara in och välj Nytt.

# Redigera dokument var du än är

När du har dina Office-dokument i OneDrive kan du öppna och redigera dem från Office-mobilapparna eller OneDrive-webbplatsen. Om någon till exempel ber dig lägga till en bild i din presentation kan du göra det direkt från din telefon eller vilken dator som helst.

#### Dela och samarbeta

Du kan dela filer och även hela mappar utan att behöva bifoga något. Du kan skicka en länk till PowerPoint-presentationen du arbetar med och samtidigt vara förvissad om att allt annat på din OneDrive hålls privat. Om du vill dela objekt från OneDrive-webbplatsen markerar du bara objektet och väljer Dela.

När du delar ett Office-dokument, till exempel en presentation, kan du ge användarna behörighet att redigera det så att du slipper skicka olika kopior via e-post. Användarna du delar med kan infoga kommentarer och lägga till bilder och diagram i presentationen. Med Office Online kan ni arbeta samtidigt i presentationen.

Ladda ned OneDrive för din enhet så att du får tillgång till dina filer överallt.

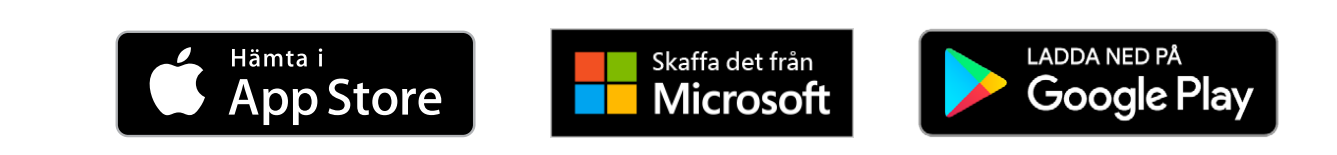

#### Vad är OneDrive?

## Lägg till filer från din dator

#### Lägg till filer via OneDrive-webbplatsen

#### Få tillgång till dina filer från telefonen eller surfplattan

[Ladda ned OneDrive för Windows eller Mac](https://onedrive.live.com/about/download/)

- För Android: [Word](http://go.microsoft.com/fwlink/p/?LinkId=618618) | [Excel](http://go.microsoft.com/fwlink/p/?LinkId=618619) | [PowerPoint](http://go.microsoft.com/fwlink/p/?LinkId=618620) | [OneNote](http://go.microsoft.com/fwlink/p/?LinkId=618621)
- För iOS: [Word](http://go.microsoft.com/fwlink/p/?LinkId=618623) | [Excel](http://go.microsoft.com/fwlink/p/?LinkId=618624) | [PowerPoint](http://go.microsoft.com/fwlink/p/?LinkId=618625) | [OneNote](http://go.microsoft.com/fwlink/p/?LinkId=618626)
- För Windows eller Mac: [Office 365](http://go.microsoft.com/fwlink/p/?LinkId=620016)

## Skapa, redigera och dela Office-dokument

Du kan hitta mer information i

# Var kan jag läsa mer?

[OneDrive.com/about](https://onedrive.live.com/about/)

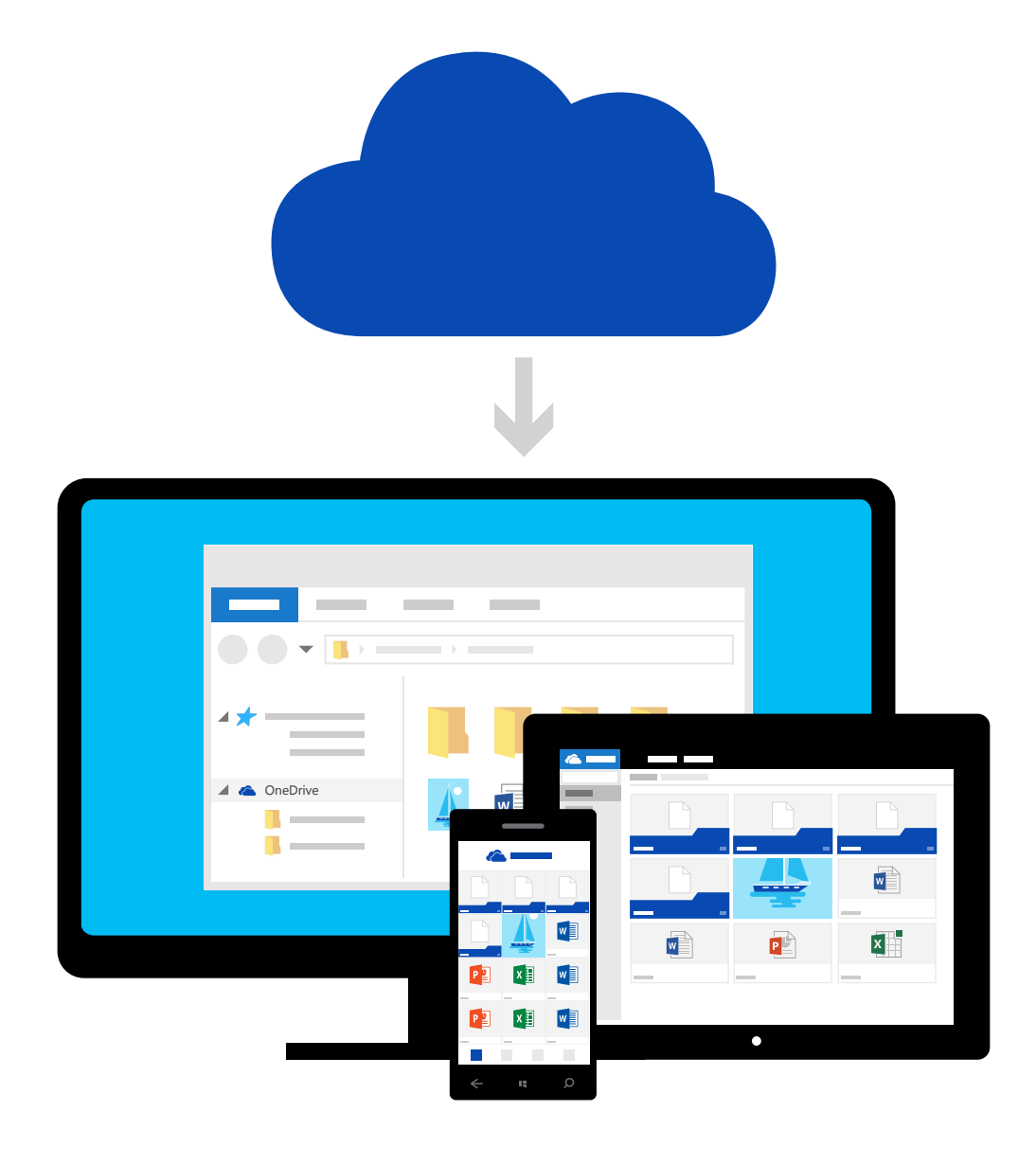